R6県選(陸上競技)・通信大会 Web申込について

「県選手権大会(陸上競技)」と「通信大会」の申し込みをそれぞれ、期限までに完了させ てください。

検索エンジンを使い、「ニシ webサービス」などと検索

→「陸上競技大会運営システム NANS2IV」のHP

→「NANS21V Web登録サービス」を開き、申し込む。

URL <https://nishi-nans21v.com/>

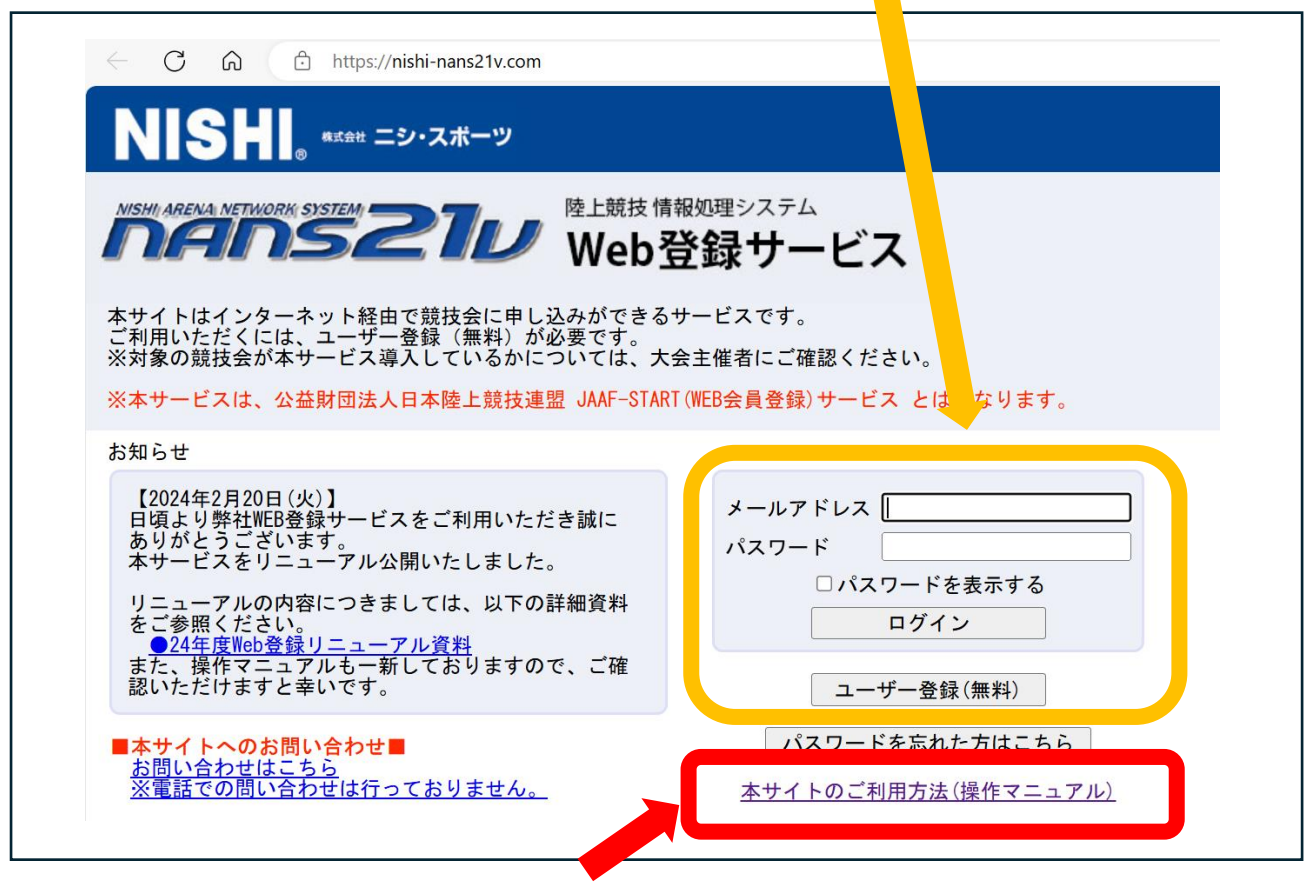

※申込方法については、「操作マニュアル」を参照。 ※入力期限や各書類の提出は要項で確認。

※県選手権大会の申込一覧表について

→標準記録突破のみで参加する種目には、一覧表の大会名・記録を赤で示し標準突破の みで出場する種目であることがわかるようにすること。